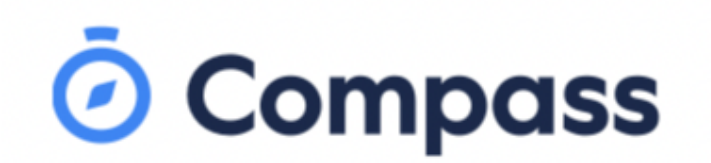

Na innchungkhar le Copperfield Khawleih sianginn (College) karlak ibiakchawnh dingah Compass kan hmang.

Intanet (internet) hman khawh a simi kutput fon asilole kompiota (computer) pakhat khat hmangin Compass na hman khawh.

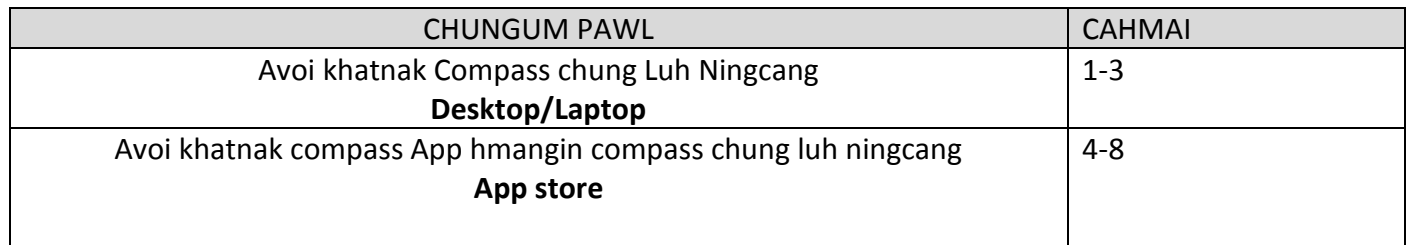

## Avoi khatnak Compass chung Luh Ningcang **Desktop/laptop**

1. Luh dingah, **aa phundangmi nan innchungkhar hmangtu min (username) le biahleng (password)** na herh lai.

Hi pawl a dikhlir cu sianginn nih an in chimh cuahmah lai, asinain na ngah lo sual ahcun, zaangfahnak in sianginn zung kha chawn law mah kong kha an in chim khawh ko lai.

Sydenham Zung Nambar: 9361 3888 Kings Park Zung Nambar: 9365 4111 Dehahey Zung Nambar: 9307 5555

**Zaangfahnak in ichinchiah – Biahleng (Password):** avoi khatnak compass chung luhnak i hman dingah sianginn nih **chikhat ca hman dingmi biahleng (password)** an pek lai.

To login, go to your school's Compass site. Type in your username and password and click 'Sign in'.

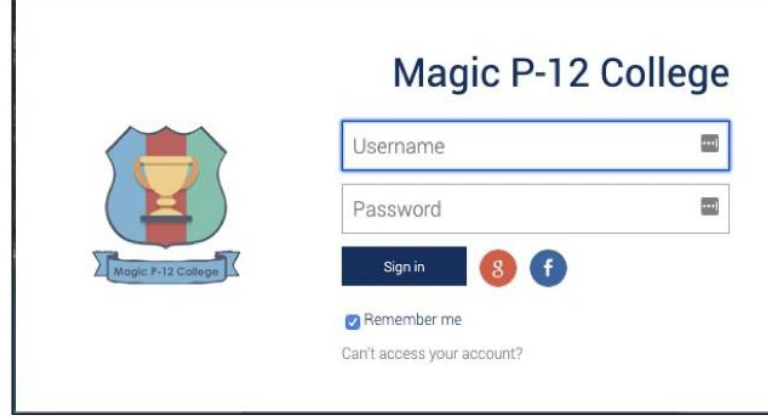

2. Compass chung na luh khawh lecaangka in **na email address and kutput fon nambar na fehter** a hau lai.

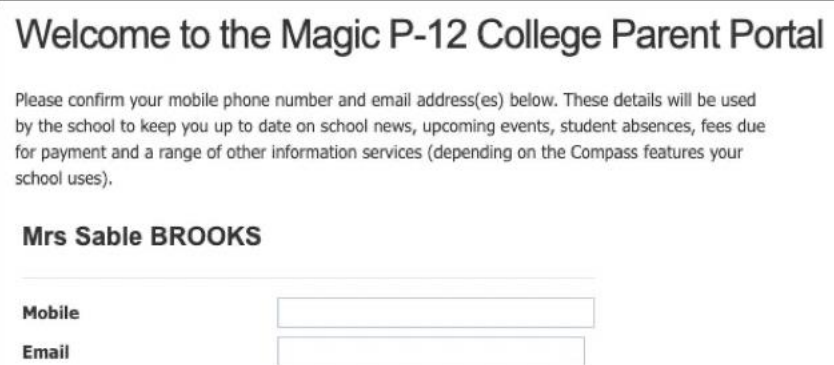

3. Chikhat ca hmanmi biahleng (password) in **na duhdeuhmi biahleng (password)** ah tharchuah.

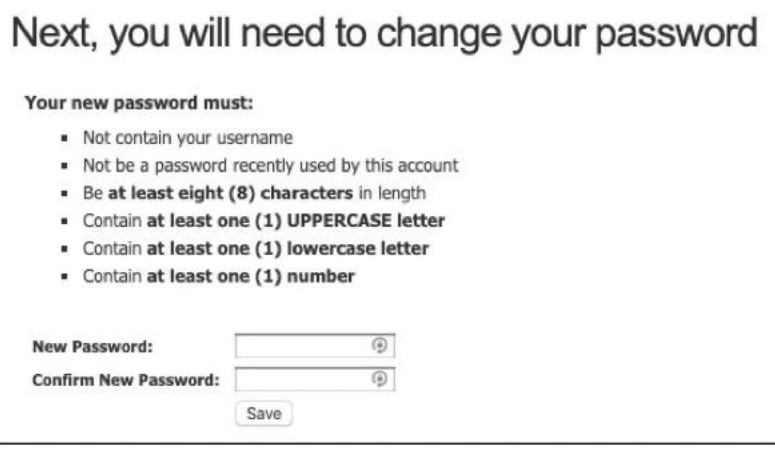

**Na na duhdeuhmi biahleng (password)** na thim dih lecaangka in, zaangfahnak in 'Save' timi kha hmet.

## **\*\*Hihi avoi khatnak compass chung luh ning a si.\*\***

4. Na luh khawh lecaangka in, Home page ah na um lai. Hihi na hmuh dingmi zohchunh awk pakhat a

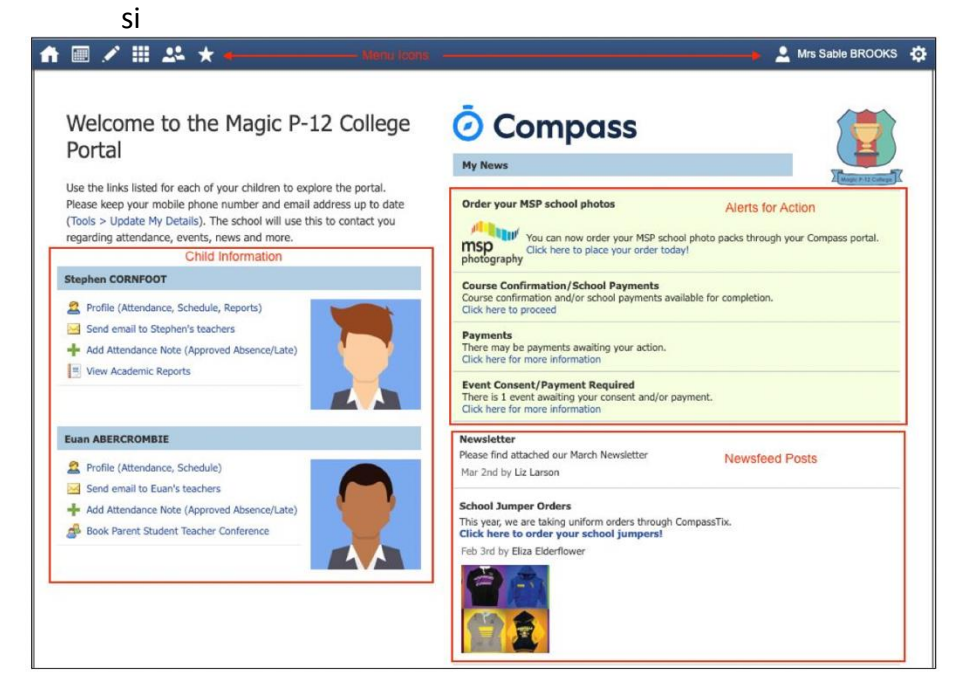

## Avoi khatnak compass App hmangin compass chung luh ningcang **App store**

**Zaangfahnak in Ichinchiah:** Compass App cu iPhone hmangtu pawl caah App store, le Samsung caah Google Play a pahnih ning ah a ngah, tch. fon hmangtu pawl. Keimah pumpak nih iPhone kan hman, cucaah App store hmangin Compass App dawnglawt (download) ning ka hmuhtonmi a dotdot in kan chimh hna lai.

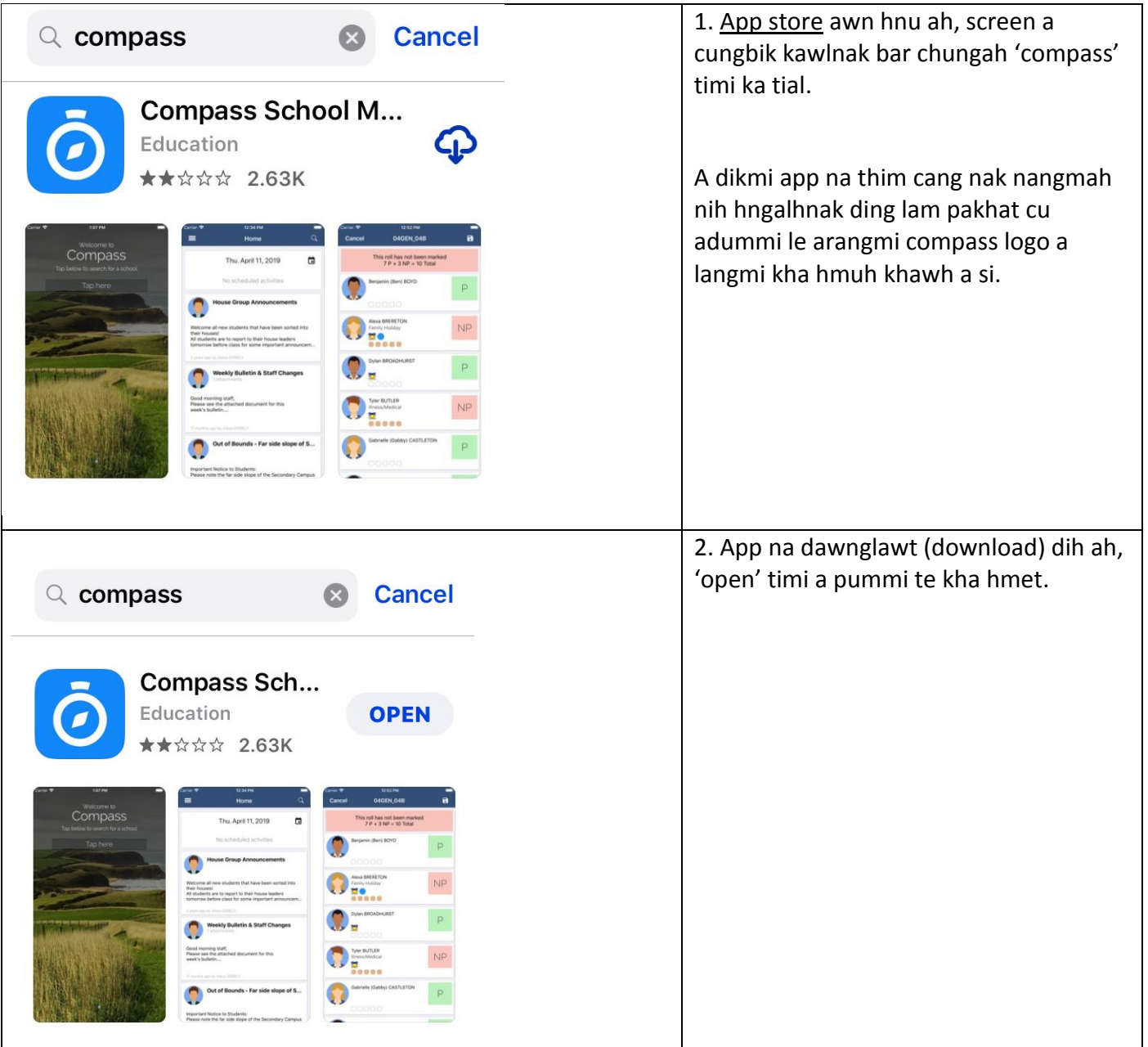

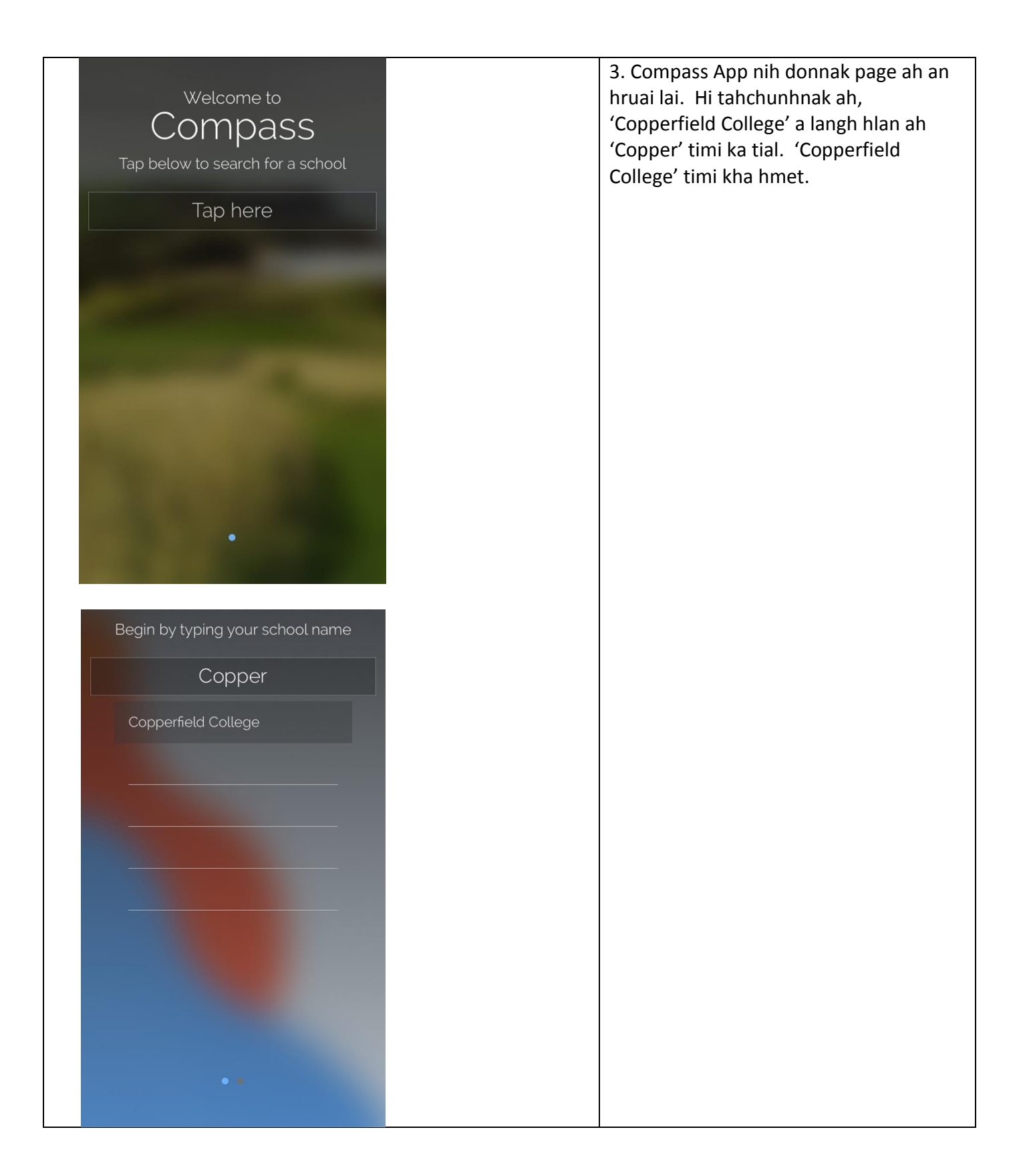

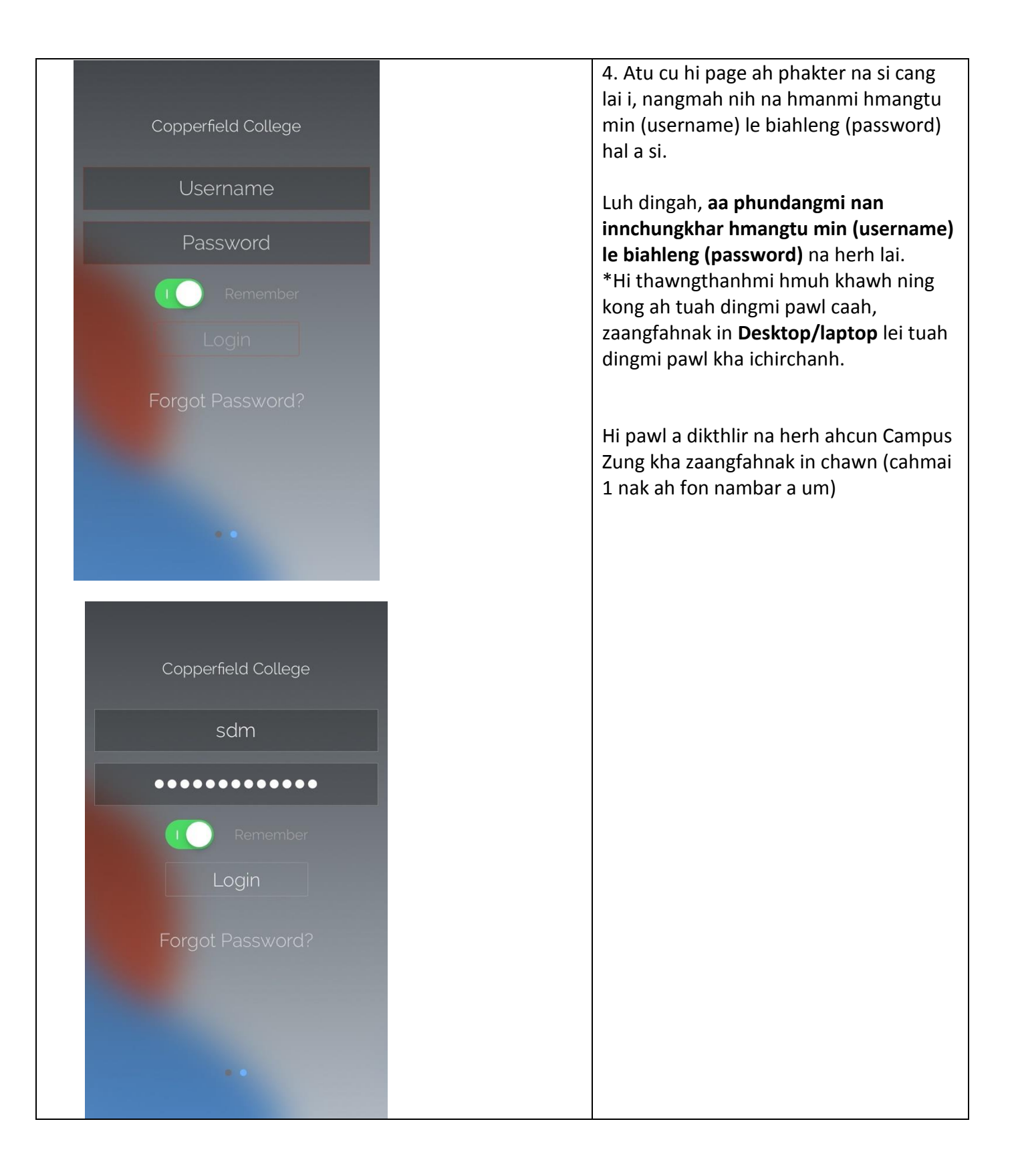

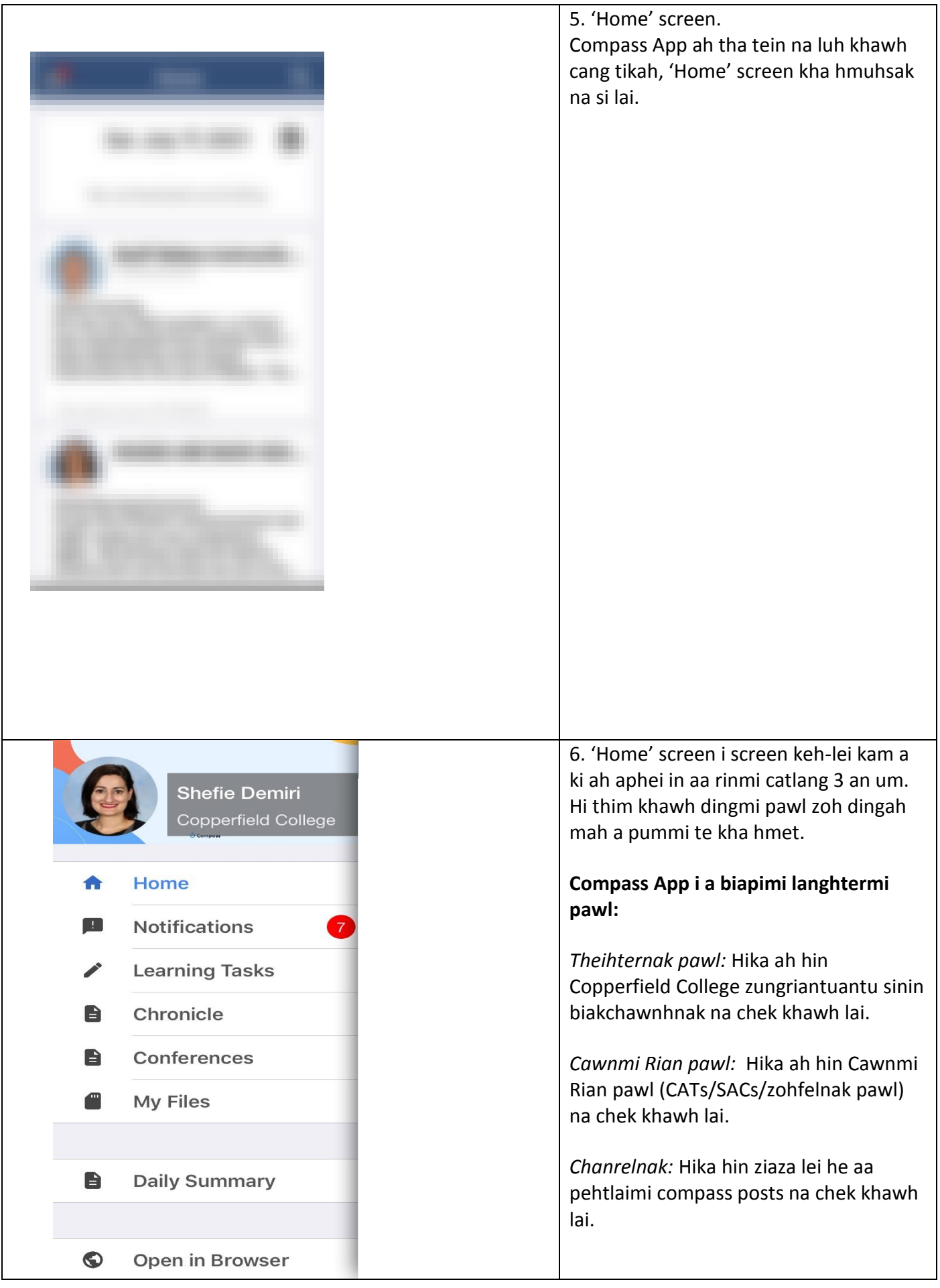